## **Making an online contribution/Setting up payments**

From the church website, [www.stpkaty.org,](http://www.stpkaty.org/) select **MEMBER SIGN-IN** from the **RESOURCES** dropdown menu

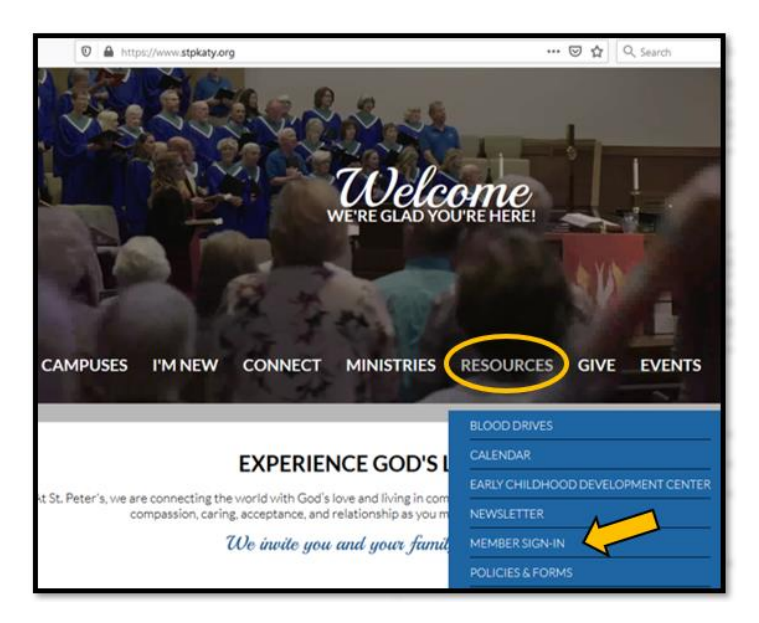

Sign in or request a login if you do not have one. (Uses the same email/password as the Church Life app)

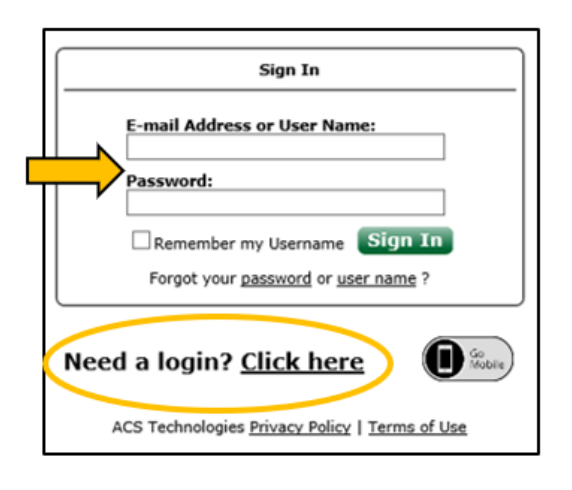

Once you are logged in click on the **Giving** tab and select **Give Online**

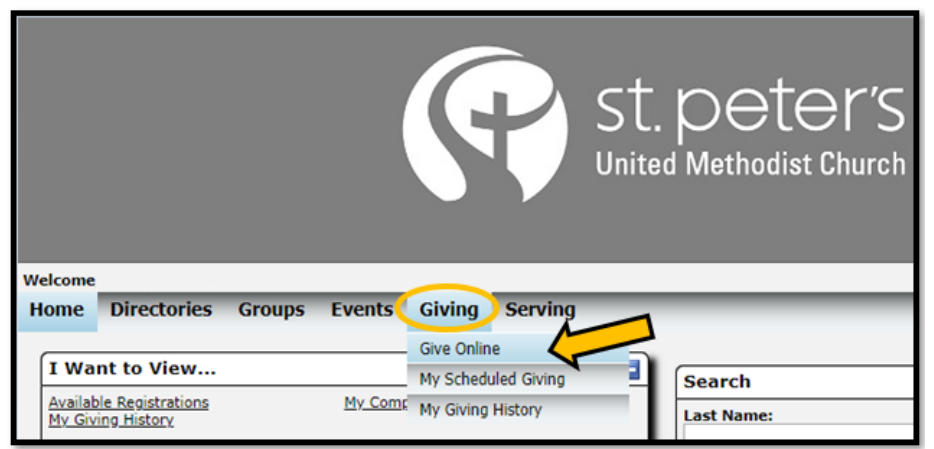

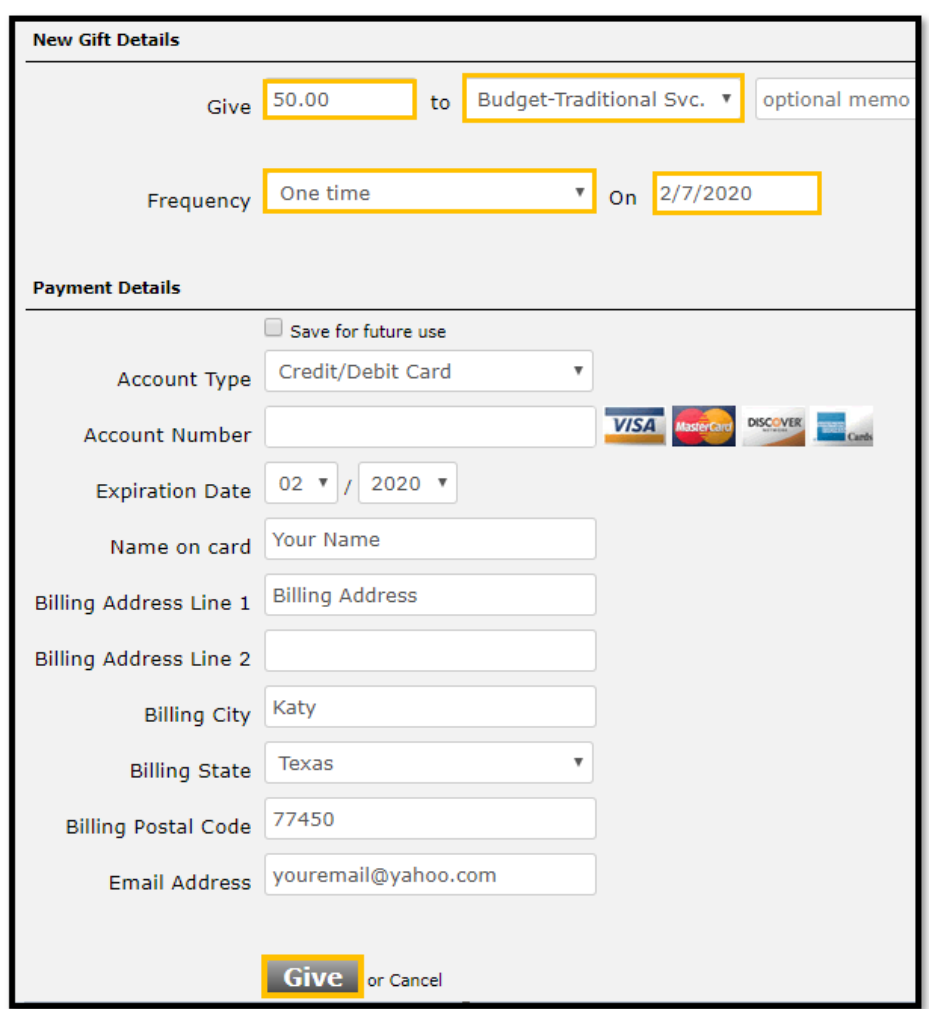

Enter an amount, select a fund, chose the frequency, enter your card information and click on the Give button

From this screen, you can contribute to multiple funds and/or set up reoccurring gifts if you would like

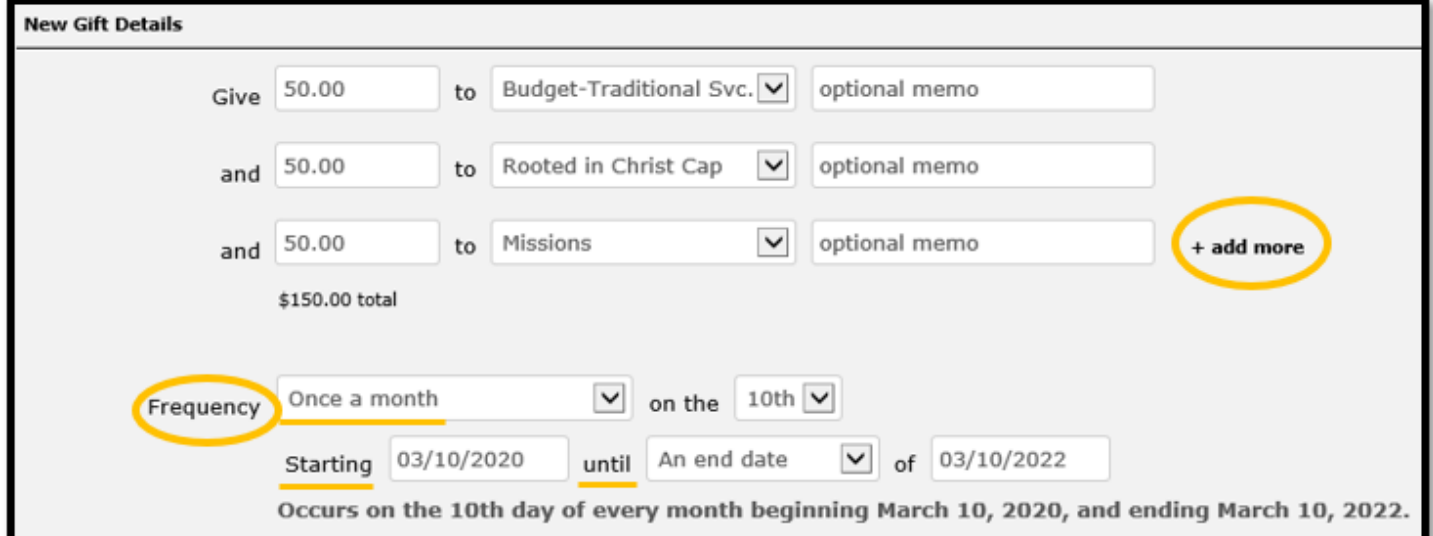